## 22.1 . EXECUTING THE CALOUT CLEANING CYCLE

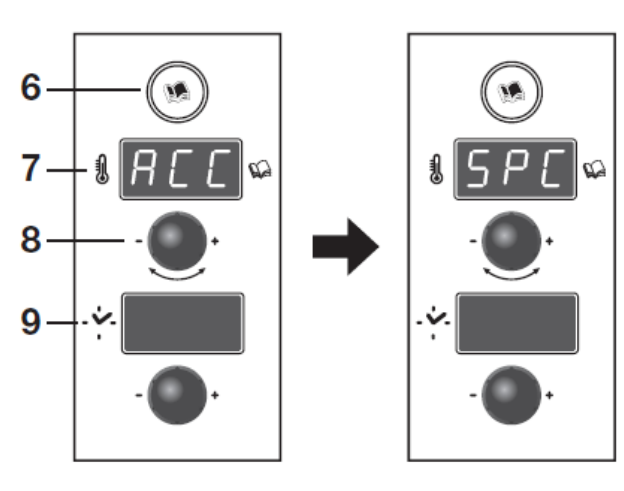

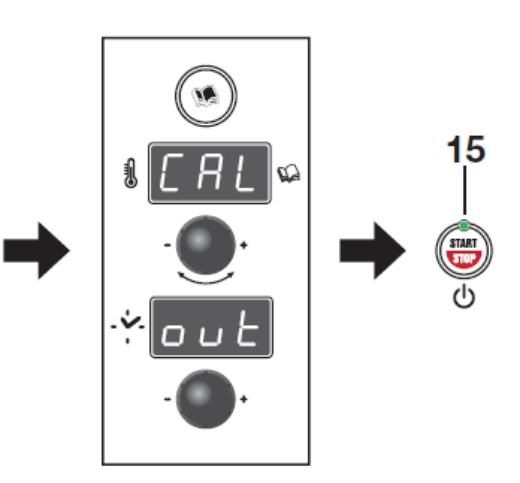

Press Recipe button 6,

[ACC] appears on display 7. Turn the knob 8 to the left until you see [SPC] and press control 8 to confirm.

Turn the knob 8 until you see [CALOUT] on displays 7 and 9 and press button 15. The program ends when you see [End] on display 9. Press button 6 to exit the [CALOUT] program.

**ATTENTION:** Make sure the Limescale removal connector is firmly attached and that there is sufficient Limescale removal liquid in the can.

**USE ONLY THE "CALFREE" LIMESCALE** REMOVAL PRODUCT SUPPLIED BY THE **PRODUCER.** 

Как провести очистку бойлера от накипи.

- 1. Нажать кнопку Рецепты (иконка с книжечкой) на рисунке отмечено как 6
- 2. Появится надпись АСС на дисплее. цифра 7.
- 3. Ручкой (цифра 8) повернуть до тех пор пока не увидите CAL out и нажать кнопку Start (15)
- 4. Когда процедура закончится, вы увидите на дисплее (на рисунке 9) надпись End